## Building Websites With Django

#### Malcolm Tredinnick

linux.conf.au 17 Jan 2007

(Slides will be available from http://www.pointy-stick.com/lca2007/)

### Photo Credits

- JD Lasica (jdlasica on Flickr) for photo of Adrian Holovaty (used under Creative Commons by-sa-nc license)
- Jonas Luster (jluster on Flickr) for photo of Jacob Kaplan-Moss (used under Creative Commons by-sa-nc license)
- Natalie Downe (NatBat) for photo of Simon Willison (used under Creative Commons by-sa-nc license)
- Jacob Kaplan-Moss for image of Django sites (used with permission).

#### What?

#### Who? When?

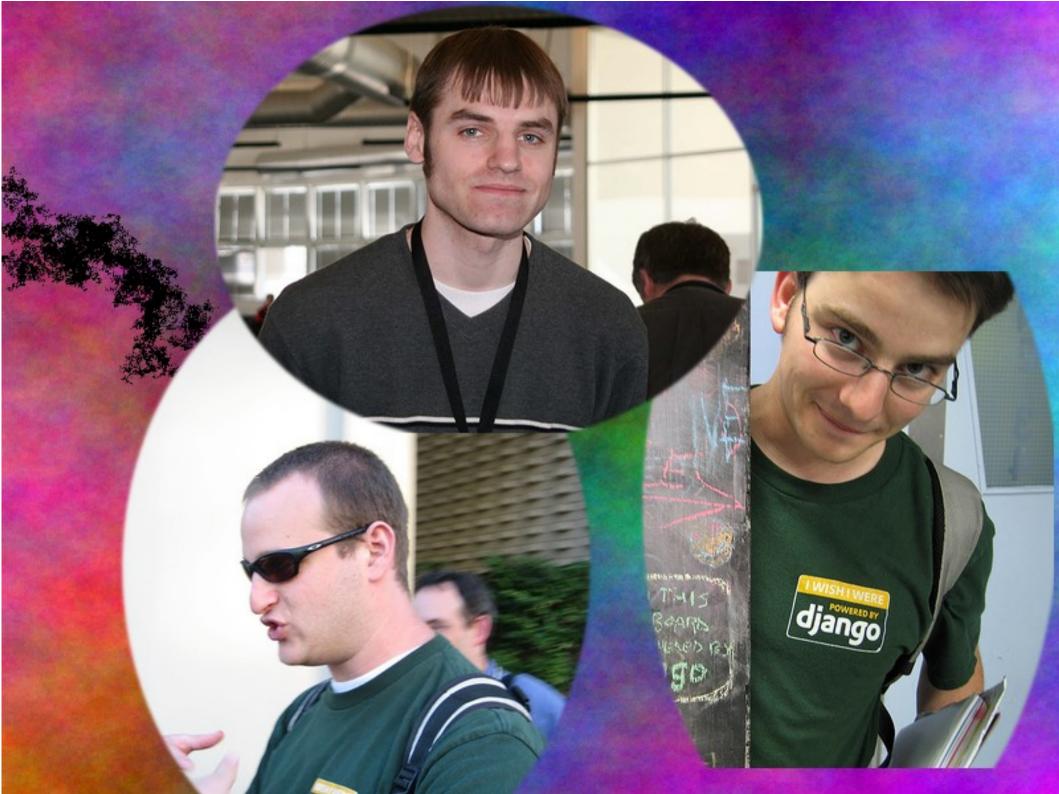

## Where?

- Originally written for <a href="http://ljworld.com/">http://ljworld.com/</a> and related sites.
- Now, everywhere...
  - Blogs
  - Media sites
    - http://projects.washingtonpost.com/congress/
  - Game sites
  - Crime sites (!)
    - http://www.chicagocrime.org/

#### For A Good Time, Call....

http://code.djangoproject.com/wiki/DjangoPoweredSites

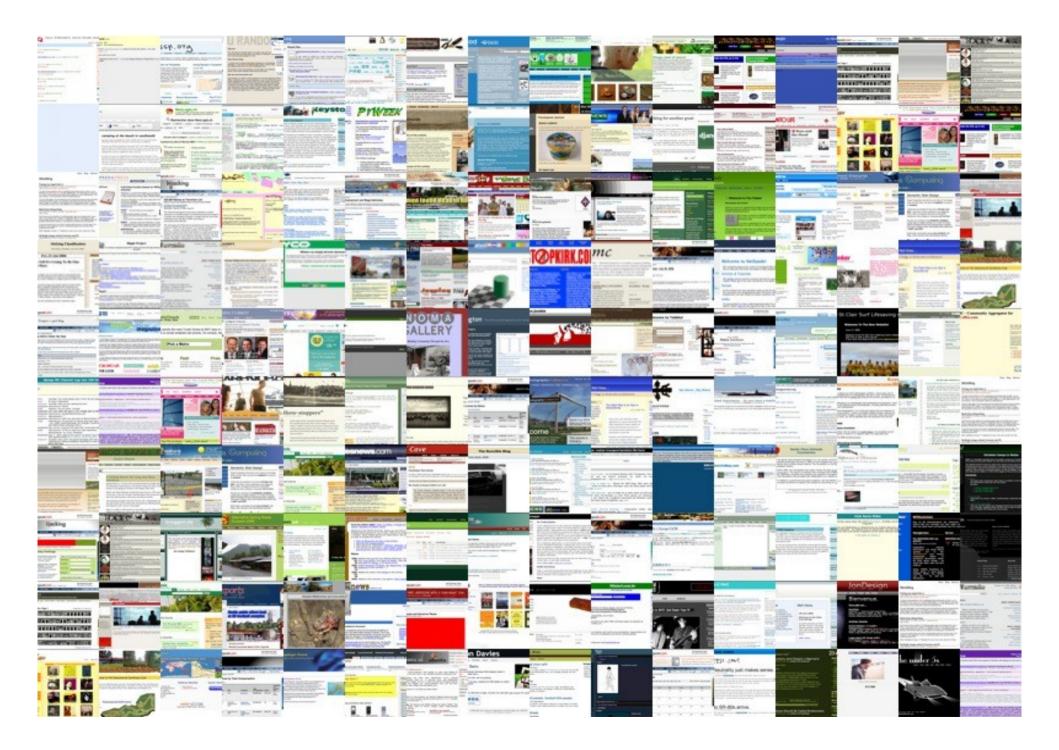

## How Cool Is This?

"...In fact Django reminds me a bit of the character in Airplane who always answers the 'what do you make of that?' question literally... Why, I can make a hat or a brooch or a pterodactyl..."

Scott Gilbertson, wired.com

#### The Gory Details...

http://www.djangoproject.com/ http://www.djangobook.com/

## Videos

- Search for "Django" on http://video.google.com/
  - One talk given at Google by Jacob Kaplan-Moss.
  - "Snakes and Rubies" talk: the Snakes side was given by Adrian Holovaty (in Chicago).

#### How Does It Work?

## Life Of A Web Page Request

- HTTP request sent to server.
- Who can process a request to this URL?
- Pass control to processing function (view)
- Collect data for result
  - Some "mostly static" data (the template)
  - Some dynamic bits
- Put template and dynamic bits together
- Send HTTP response back to user

#### **Bonus Features**

- Retrieving answer from cache
- Translating result
- Gzipping returned data
- Session management
- Authentication management
- Admin interface

#### Interactive Demo

Starting a new project...

### Models: Players

from django.db import models

```
class Player(models.Model):
    name = models.CharField(maxlength=100)
    city = models.CharField(maxlength=100)
    class Admin:
        list_display = ('name', 'city')
    def __str__(self):
        return '%s' % self.name
```

#### Models: Matches

```
class Match(models.Model):
    home team = models.ForeignKey(Player, related name='home matches')
    away team = models.ForeignKey(Player, related name='away matches')
    home score = models.IntegerField()
    away score = models.IntegerField()
    class Meta:
        verbose name plural = 'Matches'
    class Admin:
        list display = ('match name', 'score')
    def str (self):
        return '%s vs. %s' % (self.home_team, self.away team)
    def match name(self):
        return str(self)
    def score(self):
        return '%s - %s' % (self.home score, self.away score)
```

#### Interactive Demo

# We can access the data from the Python prompt...

### **Other Query Uses**

```
class Player(models.Model):
....
def for_against(self):
    for_total = 0
    against_total = 0
    for score in self.home_matches.all():
        for_total += score.home_score
        against_total += score.away_score
    for score in self.away_matches.all():
        for_total += score.away_score
        against_total += score.home_score
        return '%s : %s' % (for_total, against_total)
```

#### Templates

```
<html>
  <head>
     <title>Match Results</title>
  </head>
   <body>
     <h1>Results of matches played to date</h1>
     <11>
      {% for match in object list %}
        {{ match.home_team.name }} ({{ match.home_team.city }}) -
            {{ match.away_team.name }} ({{ match.away_team.city }}):
            {{ match.home_score }} : {{ match.away_score }}
      {% endfor %}
     </body>
</html>
```

#### **Populating The Template**

## We are going to cheat and use "generic views"...

## **URL** Configuration

```
from django.conf.urls.defaults import *
from django.views.generic.list_detail import object_list
from lca2007.sports.models import Match
```

```
info_dict = {
    'queryset': Match.objects.all(),
    'template_name': 'matches.html',
}
urlpatterns = patterns('',
    (r'^admin/', include('django.contrib.admin.urls')),
    (r'^sports/', object_list, info_dict),
)
```

#### A Real-Life View

```
def topic(request, suffix = None, page = 0):
    ......
    Display paginated entries for a particular tag and all the tags under that
    tag. If no suffix is supplied, show the page that allows browsing of all
    tags.
    11 11 11
    if suffix is None:
        # Present the topic summary page.
        return browse topics(request)
    try:
        tag_list = Tag.objects.get_subtree(suffix)
    except Tag.DoesNotExist:
        return bad_or_missing(request, 'The topic you have requested ("%s") '
                'does not exist.' % suffix)
    tag idents = [t.id for t in tag list]
    entries = Entry.published.filter(tags__id__in = tag_idents).distinct()
    tag = tag list[0]
    return page display(request, entries, 'weblog/entry list topic.html',
            page)
```

#### Interactive Demo

Custom template tags (and their uses)...

## Example Code

• My blog software:

http://www.pointy-stick.com/software/website-latest.tar.gz

- The Django website itself: http://code.djangoproject.com/browser/djangoproject.com
- Other projects on the Django projects page mentioned earlier
- Google code repository
- Mailing list archives

### Sites To Read

- The Lawrence mob are great!
  - www.b-list.org/ (James Bennett)
  - www2.jeffcroft.com/ (Jeff Croft)
  - www.jacobian.org/ (The Jacob Kaplan-Moss)
- Django community aggregator
  - www.djangoproject.com/community/